### **BAB V**

### **IMPLEMENTASI DAN PENGUJIAN SISTEM**

#### **5.1 IMPLEMENTASI SISTEM**

Pada tahap ini akan dilakukan tahap implementasi sistem, yaitu proses pembuatan sistem atau perangkat lunak dari tahap perancangan (*design*) ke tahap pengkodingan dengan menggunakan bahasa pemrograman yang akan menghasilkan sistem atau perangkat lunak yang telah dirancang sebelumnya. Tujuan dari implementasi adalah menetapkan program yang telah dirancang pada kondisi sebenarnya. Adapun implementasi rancangan program antara lain sebagai berikut :

#### **5.1.3 Tampilan Halaman Tour dan Travel**

Pada saat mengklik menu home maka sistem akan menampilkan semua daftar Tour dan Travel yang telah disimpan pada sistem informasi geografis. Pada tampilan ini terdapat gambar lokasi, nama dan alamat. Untuk melihat informasi detail dari gambar dapat mengklik pada gambar kemudian sistem menampilkan informasi tour dan travel .Gambar 5.1Tampilan Home merupakan implementasi hasil rancangan dari gambar 4.25

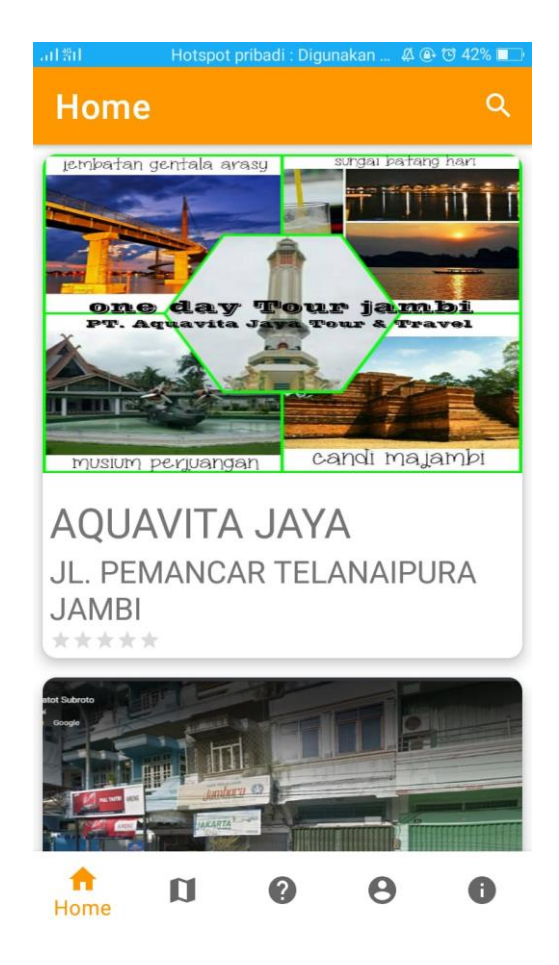

**Gambar 5.1 Tampilan Home Tour dan Travel**

## **5.1.2 Tampilan Detail Tempat Tour dan Travel**

Setelah kita memilih salah satu daftar Tour dan Travel yang ingin kita lihat, maka akan muncul informasi dari Tour dan Travel yang dipilih. Dalam tampilan tersebut menampilkan informasi mengenai nama Tour dan Travel, alamat, jam operasional, no telepon dan lokasinya.Untuk menentukan arah ke lokasi Tour dan Travel dapat mengklik tombol petunjuk arah yang berada di kanan bawah. Gambar 5.2 Tampilan Detail Tour dan Travel merupakan implementasi hasil rancangan dari gambar 4.26

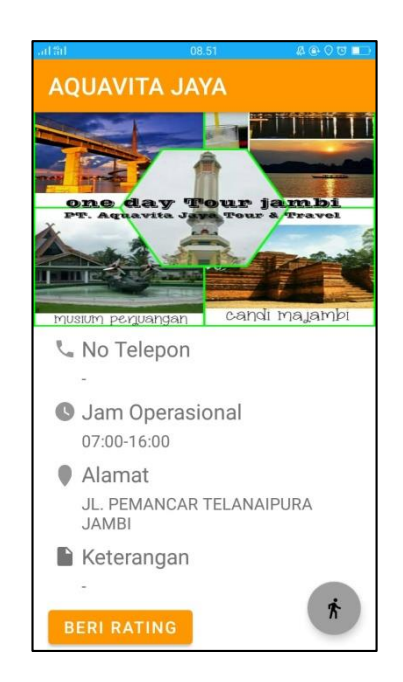

**Gambar 5.2 Tampilan Detail Tour dan Travel**

## **5.1.3 Tampilan Menu Peta**

Pada saat mengklik menu maps maka sistem akan menampilkan semua lokasi yang ada pada maps. Gambar 5.3 Tampilan Halaman Peta Tour dan Travel merupakan implementasi hasil rancangan dari gambar 4.27

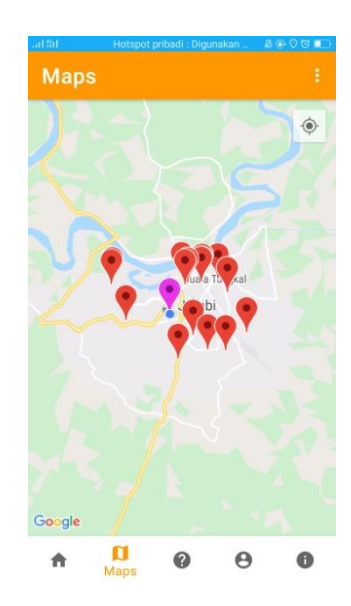

**Gambar 5.3 Tampilan Peta Lokasi Tour dan Travel**

### **5.1.4 Tampilan Menu Petunjuk**

Pada saat mengklik Menu Petunjuk maka sistem menampilkan petunjuk penggunaan aplikasi sistem informasi geografis Tour dan Travel. Gambar 5.4 Tampilan Halaman Petunjuk merupakan implementasi hasil rancangan dari gambar 4.28

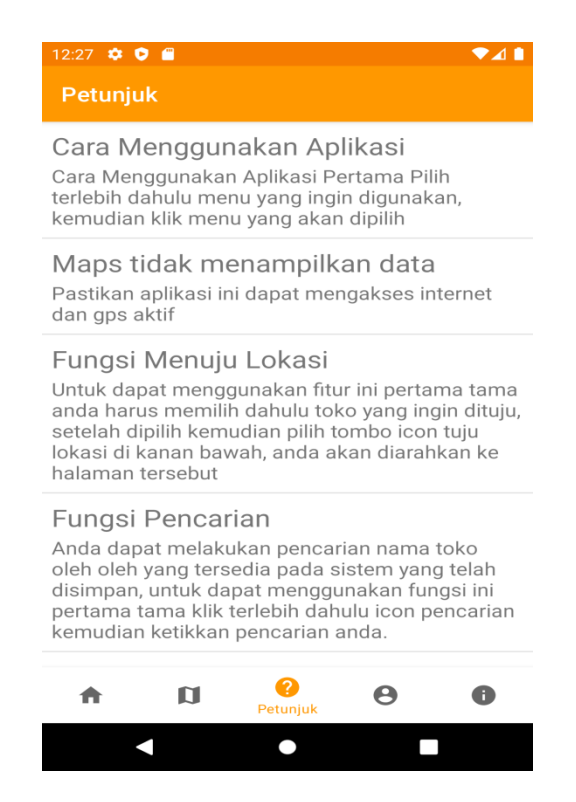

**Gambar 5.4 Tampilan Halaman Petunjuk**

### **5.1.5 Tampilan Menu Info**

Pada saat mengklik Menu Info maka sistem akan info aplikasi. Gambar

5.5 Tampilan Halaman Info merupakan implementasi hasil rancangan dari gambar

4.29

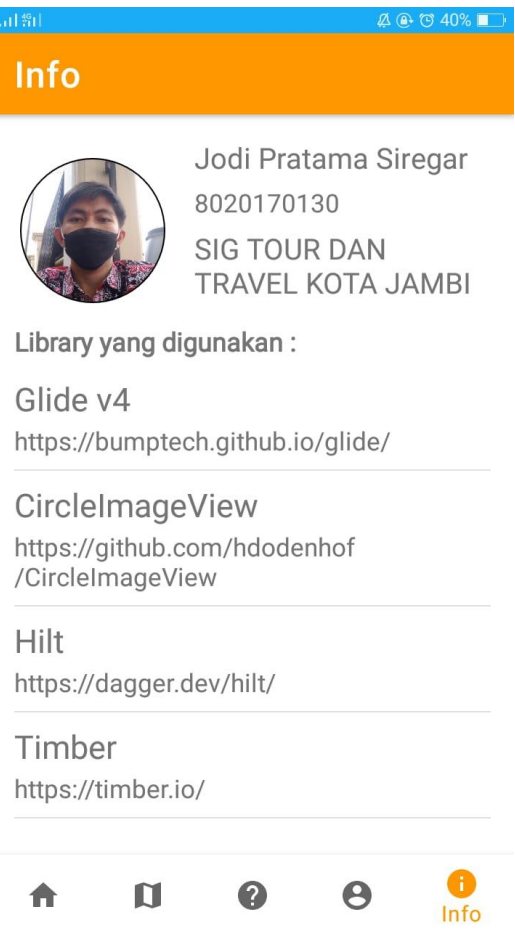

**Gambar 5.5 Tampilan Halaman Info**

## **5.1.6 Tampilan Halaman Pendaftaran**

Halaman pendaftaran merupakan halaman yang dapat digunakan pengguna untuk mendaftar kedalam sistem. Gambar 5.6 Tampilan Halaman Pendaftaran merupakan implementasi hasil rancangan dari gambar 4.30

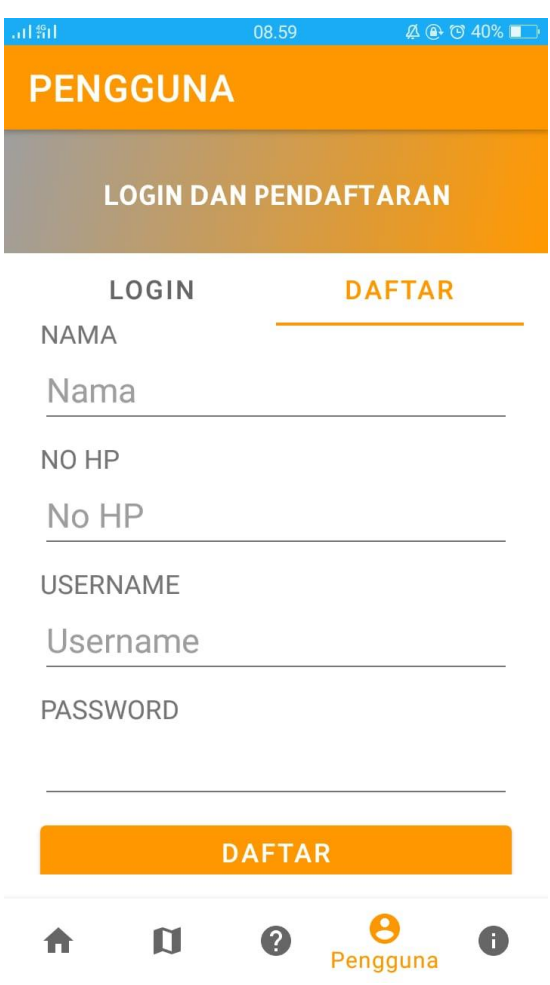

**Gambar 5.6 Tampilan Halaman Pendaftaran**

# **5.1.7 Tampilan Halaman Login**

Halaman login merupakan halaman yang dapat digunakan pengguna untuk login dengan memasukan username dan password pengguna. Gambar 5.7 Tampilan Halaman login merupakan implementasi hasil rancangan dari gambar 4.31

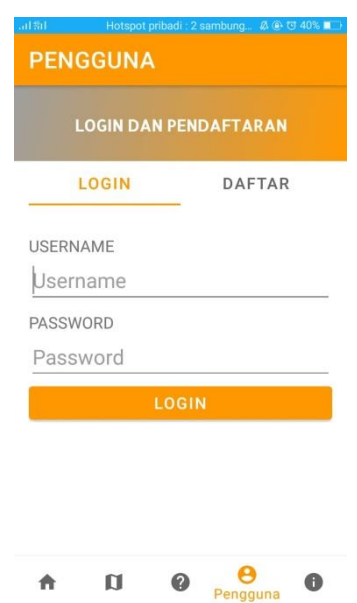

**Gambar 5.7 Tampilan Halaman Login**

## **5.1.8 Tampilan Halaman Saran Lokasi**

Halaman saran lokasi merupakan halaman yang dapat digunakan pengguna untuk menambah saran lokasi baru. Gambar 5.8 Tampilan Halaman Pendaftaran merupakan implementasi hasil rancangan dari gambar 4.32

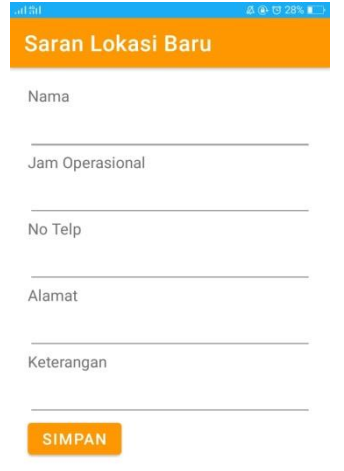

**Gambar 5.8 Tampilan Halaman Saran Lokasi**

### **5.1.9 Tampilan Halaman Login Admin**

Halaman login merupakan halaman yang dapat digunakan admin untuk masuk ke sistem admin yang nantinya dapat mengelola data lokasi, pengguna, saran lokasi baru. Gambar 5.9 Tampilan Halaman Login Admin merupakan implementasi hasil rancangan dari gambar 4.33

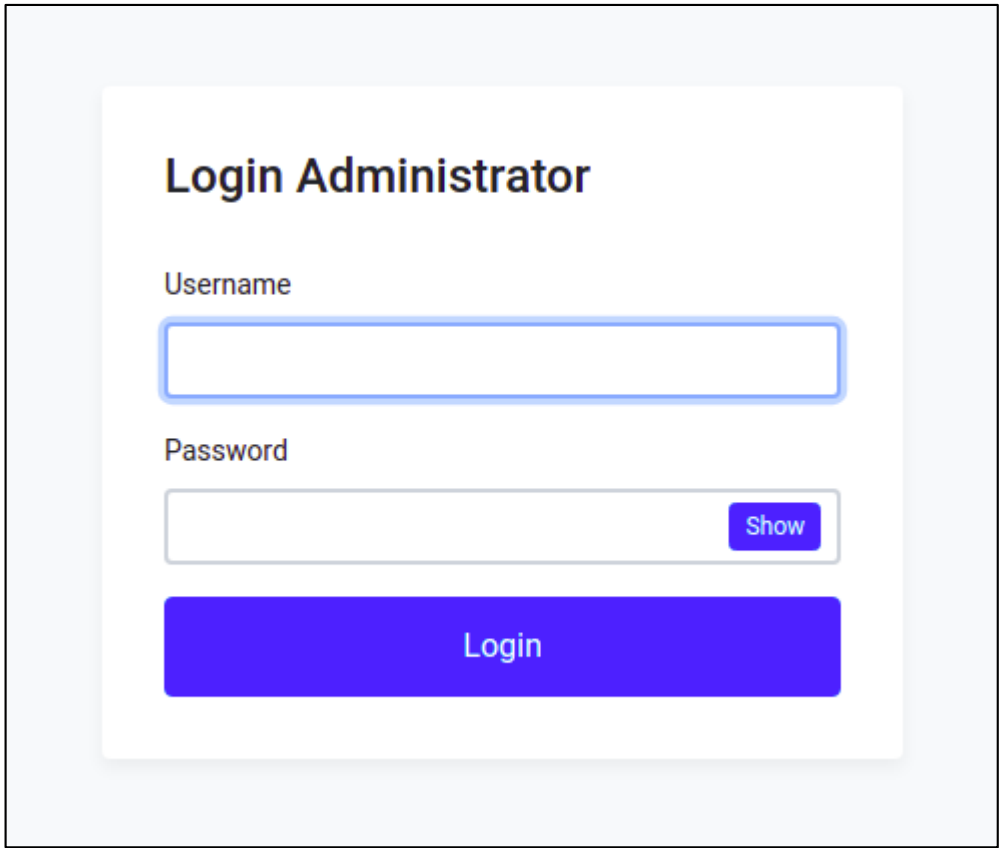

**Gambar 5.9 Tampilan Halaman Login Admin**

#### **5.1.10 Tampilan Halaman Form Lokasi**

Halaman form lokasi merupakan halaman yang dapat digunakan admin untuk menambah dan mengubah lokasi. Gambar 5.10 Tampilan Halaman Form Lokasi merupakan implementasi hasil rancangan dari gambar 4.34

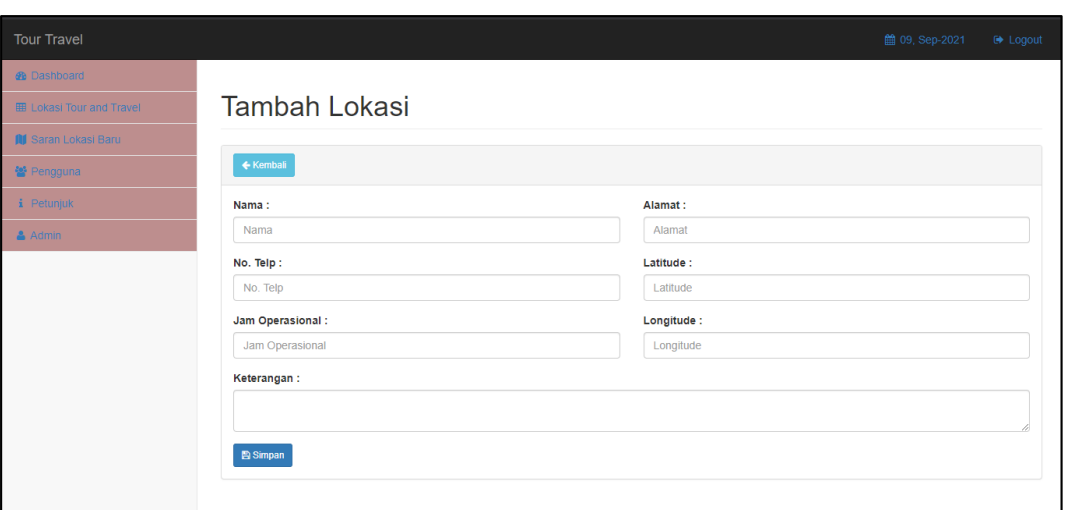

**Gambar 5.10 Tampilan Halaman Form Tambah Lokasi**

## **5.1.11 Tampilan Halaman Data Lokasi**

Halaman data lokasi merupakan halaman yang dapat digunakan admin untuk menambah, mengubah dan menghapus lokasi.Gambar 5.11 Tampilan Halaman Form Lokasi merupakan implementasi hasil rancangan dari gambar 4.35

| <b>Tour Travel</b>               |                                         |                               |                                                                                 |                          |                    |                         | <b>簡 09. Sep-2021</b>                                                        | <b>E</b> Logout |
|----------------------------------|-----------------------------------------|-------------------------------|---------------------------------------------------------------------------------|--------------------------|--------------------|-------------------------|------------------------------------------------------------------------------|-----------------|
| <b>We Dashboard</b>              |                                         |                               |                                                                                 |                          |                    |                         |                                                                              |                 |
| <b>ED Lokasi Tour and Travel</b> | Lokasi                                  |                               |                                                                                 |                          |                    |                         |                                                                              |                 |
| <b>All</b> Saran Lokasi Baru     |                                         |                               |                                                                                 |                          |                    |                         |                                                                              |                 |
| 불 Pengguna                       | + Tambah                                |                               |                                                                                 |                          |                    |                         |                                                                              |                 |
| i Petunjuk                       | Search:<br>Show<br>10<br>$\vee$ entries |                               |                                                                                 |                          |                    |                         |                                                                              |                 |
| & Admin                          | $No*$                                   | ٠<br>Nama                     | Alamat<br>٠                                                                     | Latitude<br>$\triangleq$ | Longitude<br>٠     | $\Rightarrow$<br>Rating | Opsi                                                                         | ٠               |
|                                  | $\overline{1}$                          | AQUAVITA JAYA                 | JL. PEMANCAR TELANAIPURA JAMBI                                                  | -1.596536611751108       | 103.61575358103191 | Rating                  | 国面区面                                                                         |                 |
|                                  | $\overline{2}$                          | <b>JAMBORA KENCANA</b>        | Jl. Gatot Subroto No.51, Sungai Asam, Kec. Ps. Jambi, Kota Jambi<br>Jambi 36123 | $-1.598046$              | 103 615232         | Rating <b>食費費</b><br>÷  | 国面区面                                                                         |                 |
|                                  | $\overline{\mathbf{3}}$                 | SIWOON TRAVEL                 | JL, ABDUL KARTAWIRANA NO 35A TALANG BANJAR JAMBI                                | -1.596536611751108       | 103.61575358103191 | Rating                  |                                                                              |                 |
|                                  | 4                                       | <b>HAPPY LESTARI</b>          | JL. GATOT SUBROTO NO 224 JAMBI                                                  | $-1.603656$              | 103.629166         | Rating                  |                                                                              |                 |
|                                  | 5                                       | <b>SAUNG BULIAN</b>           | JL. HALIM PERDANA KUSUMA NO. 19 RT 15 KEL. SEI ASAM<br><b>KEC, PASAR</b>        | $-1.626611$              | 103.610805         | Rating                  |                                                                              |                 |
|                                  | 6                                       | <b>CERIA ABADI</b>            | PERTOKOAN HOTEL ABADI JL. GATOT SUBROTO JAMBI                                   | -1.596536611751108       | 103.61575358103191 | Rating                  |                                                                              |                 |
|                                  | 7                                       | <b>ANTARTIKA</b>              | JL. ORANG KAYO HITAM NO 10 JAMBI 36144                                          | -1.596536611751108       | 103.61575358103191 | Rating                  | $\mathbb{Z}$ $\mathbb{Z}$ $\mathbb{Z}$ $\mathbb{Z}$ $\mathbb{Z}$<br><b>P</b> |                 |
|                                  | 8                                       | ANGSO DUO LINTAS BUANA        | JL. GAJAH MADA JAMBI                                                            | -1.596536611751108       | 103.61575358103191 | Rating                  | $\mathbb{Z}$ $\mathbb{Z}$ $\mathbb{Z}$ $\mathbb{Z}$ $\mathbb{Z}$<br>E        |                 |
|                                  | 9                                       | <b>MENTARI LINTAS BUANA</b>   | JL. DIPANJAITAN NO 17 C HANDIL JAMBI                                            | -1.596536611751108       | 103.61575358103191 | Rating                  | $\blacksquare$                                                               |                 |
|                                  | 10                                      | <b>NAVALINDO</b>              | JL. JENDRAL SUDIRMAN NO 84 JAMBI                                                | -1.596536611751108       | 103.61575358103191 | Rating                  |                                                                              |                 |
|                                  |                                         | Showing 1 to 10 of 91 entries |                                                                                 |                          | Previous           | $2 \quad 3$             | $4 \quad 5$<br>10<br>Next<br>$\sim$                                          |                 |

**Gambar 5.11 Tampilan Halaman Data Lokasi**

### **5.1.12 Tampilan Halaman Form Pengguna**

Halaman form pengguna merupakan halaman yang dapat digunakan admin untuk menambah dan mengubah pengguna. Gambar 5.12 Tampilan Halaman Form pengguna merupakan implementasi hasil rancangan dari gambar 4.36

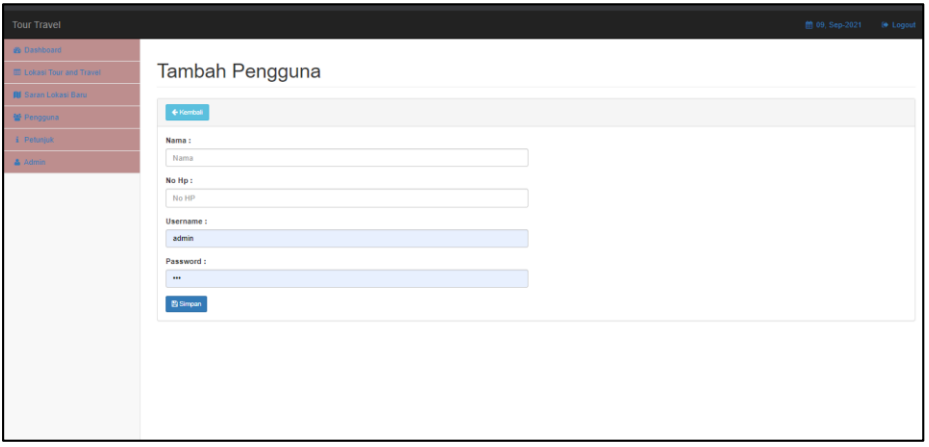

**Gambar 5.12 Tampilan Halaman Form Pengguna**

### **5.1.13 Tampilan Halaman Data Pengguna**

Halaman data lokasi merupakan halaman yang dapat digunakan admin untuk menambah, mengubah dan menghapus lokasi.Gambar 5.11 Tampilan Halaman pengguna merupakan implementasi hasil rancangan dari gambar 4.37

| <b>Tour Travel</b>                |                                         |                             |               |              |                      |                 |               | <b>前 31, Jul-2021</b>        | <b>⊕ Logout</b>      |
|-----------------------------------|-----------------------------------------|-----------------------------|---------------|--------------|----------------------|-----------------|---------------|------------------------------|----------------------|
| <b>@</b> Dashboard                |                                         |                             |               |              |                      |                 |               |                              |                      |
| <b>III</b> Lokasi Tour and Travel | Pengguna                                |                             |               |              |                      |                 |               |                              |                      |
| <b>All</b> Saran Lokasi Baru      |                                         |                             |               |              |                      |                 |               |                              |                      |
| <b>曾 Pengguna</b>                 | + Tambah                                |                             |               |              |                      |                 |               |                              |                      |
| i Petunjuk                        | Search:<br>Show<br>$\vee$ entries<br>10 |                             |               |              |                      |                 |               |                              |                      |
| $A$ Admin                         | <b>No</b><br>٠                          | Nama                        | $\Rightarrow$ | No HP        | $\ddot{\phantom{1}}$ | <b>Username</b> | $\Rightarrow$ | Opsi                         | $\Rightarrow$        |
|                                   |                                         | Andre                       |               | 081245321222 |                      | andre           |               | <b>C</b> Edit   B Hapus      |                      |
|                                   | $\overline{2}$                          | Mawardi                     |               | 081266321222 |                      | mawardi         |               | <b>C</b> Edit <b>B</b> Hapus |                      |
|                                   | $\overline{\mathbf{3}}$                 | Fahri                       |               | 081266321156 |                      | fahri           |               | <b>C</b> Edit <b>B</b> Hapus |                      |
|                                   |                                         | Showing 1 to 3 of 3 entries |               |              |                      |                 |               | Previous                     | Next<br>$\mathbf{1}$ |
|                                   |                                         |                             |               |              |                      |                 |               |                              |                      |

**Gambar 5.13 Tampilan Halaman Pengguna**

## **5.2 PENGUJIAN SISTEM**

Pengujian sistem yaitu proses eksekusi sebuah program atau sistem dengan tujuan untuk menemukan kesalahan melibatkan setiap kegiatan yang bertujuan untuk mengevaluasi atribut atau kemampuan dari suatu program atau sistem dan menentukan bahwa sistem memenuhi hasil yang diperlukan. Hasil dari pengujian sistem dapat dijelaskan dengan tabel berikut :

### **5.2.1 Pengujian Pada Sistem Pengguna**

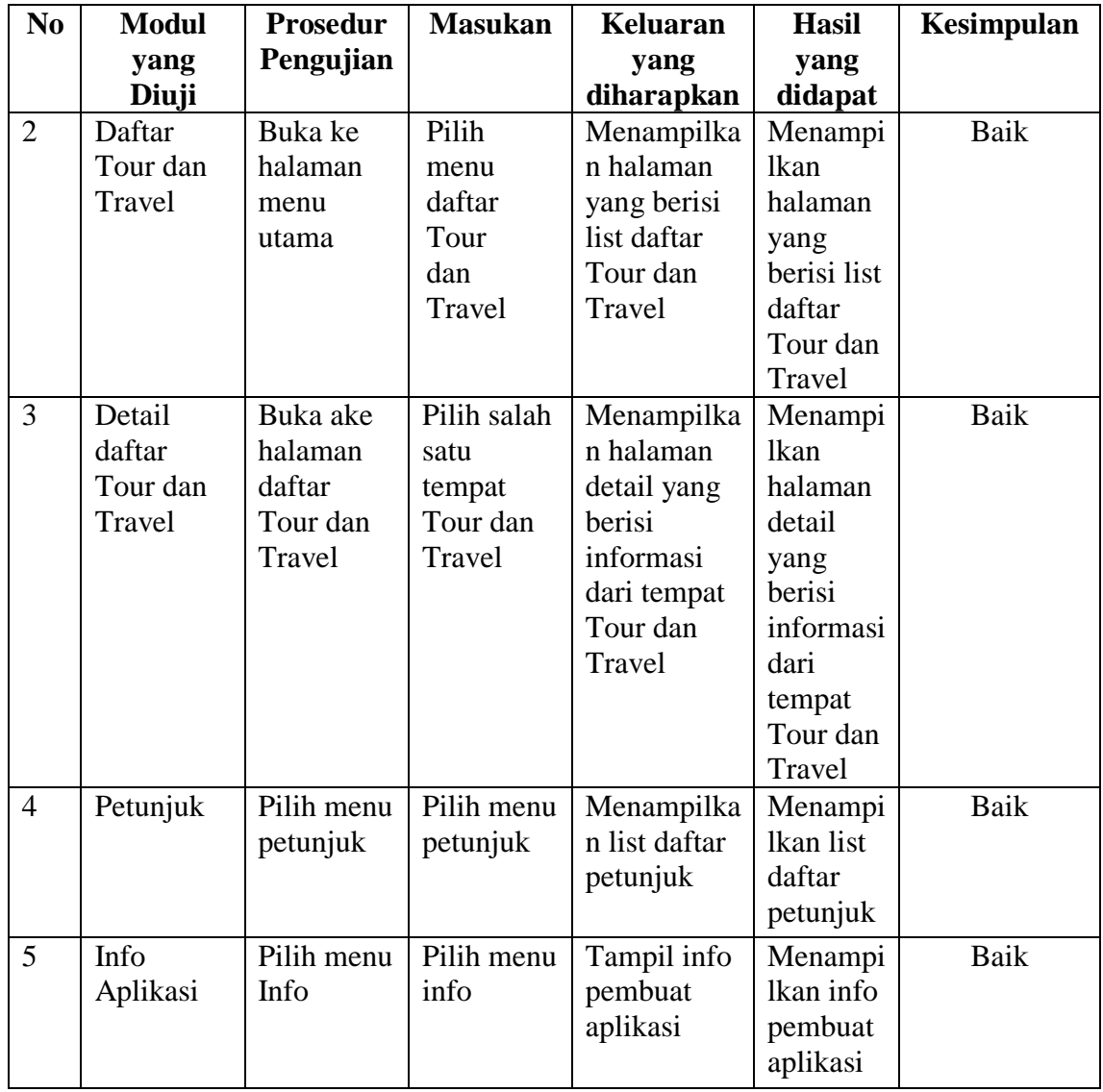

## **Tabel 5.1 Pengujian Sistem Pengguna**

## **5.2.2 Pengujian Modul Mengelola Data Lokasi**

Pada tahap ini dilakukan pengujian pada modul data Lokasi oleh Lokasi untuk mengetahui apakah proses mengelola data Lokasi atau fungsional mengelola data Lokasi dapat berjalan dengan baik. Hasil pengujian pada modul ini penulis sajikan pada tabel 5.2.

| <b>Modul</b><br>yang                            | <b>Prosedur</b><br>pengujian                                                                      | <b>Masukan</b>                 | <b>Keluaran</b><br>yang                                                                              | <b>Hasil</b> yang<br>didapat                                                 | Kesimpulan |
|-------------------------------------------------|---------------------------------------------------------------------------------------------------|--------------------------------|----------------------------------------------------------------------------------------------------|------------------------------------------------------------------------------|------------|
| diuji<br>Tambah<br>Data<br>Lokasi<br>(berhasil) | - Pilih menu<br>data Lokasi<br>- Klik<br>Tambah<br>- Input Data<br>- Klik<br>Simpan               | Input data<br>lengkap          | diharapkan<br>Data berhasil<br>ditambah dan<br>tampilkan<br>pesan "<br>Berhasil<br>simpan<br>Lokasi" | Data berhasil<br>ditambah dan<br>tampilkan<br>pesan "Data<br>telahtersimpan" | Baik       |
| Tambah<br>Data<br>Lokasi<br>(gagal)             | - Pilih menu<br>data Lokasi<br>- Klik<br>Tambah<br>- Klik<br>Simpan                               | Input data<br>tidak<br>lengkap | Data gagal<br>ditambah dan<br>Tampilkan<br>pesan "Data<br>gagal<br>disimpan"                         | Data gagal<br>ditambah dan<br>Tampilkan<br>pesan "Data<br>gagal<br>disimpan" | Baik       |
| <b>Edit Data</b><br>Lokasi<br>(berhasil)        | - Pilih menu<br>data Lokasi<br>- Pilih record<br>- Klik Edit<br>- Input Data<br>- Klik Ubah       | Input data<br>lengkap          | Data berhasil<br>diubah dan<br>Tampilkan<br>pesan<br>"Berhasil<br>ubah Lokasi"                       | Data berhasil<br>diubah dan<br>Tampilkan<br>pesan "Berhasil<br>ubah Lokasi"  | Baik       |
| <b>Edit Data</b><br>Lokasi<br>(gagal)           | - Pilih menu<br>data Lokasi<br>- Pilih record<br>- Klik Edit<br>- Kosongkan<br>field<br>Klik Ubah | Input data<br>tidak<br>lengkap | Data gagal<br>diubah dan<br>Tampilkan<br>pesan "Data<br>gagal<br>diubah"                             | Data gagal<br>diubah dan<br>Tampilkan<br>pesan "Data<br>gagal diubah"        | Baik       |

**Tabel 5.2 Pengujian Modul Mengelola Data Lokasi**

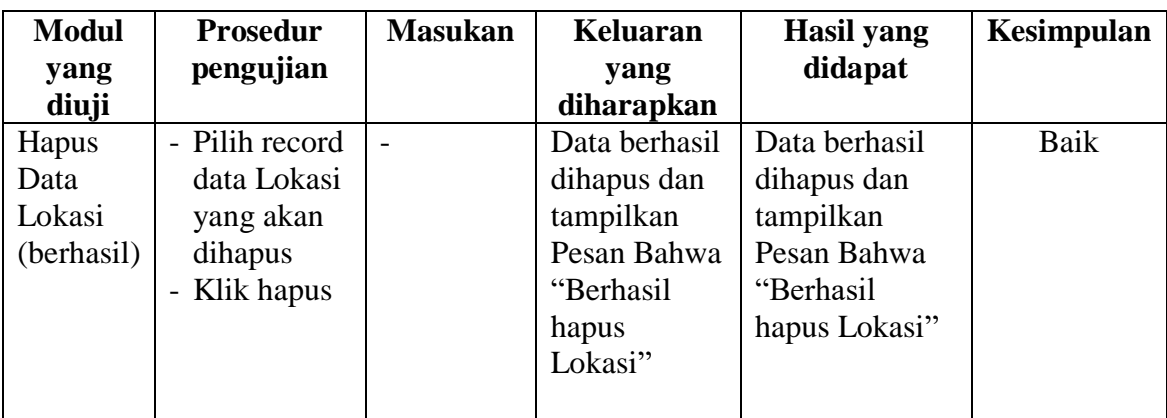

# **5.2.3 Pengujian Modul Mengelola Data Pengguna**

Pada tahap ini dilakukan pengujian pada modul data Pengguna oleh Lokasi untuk mengetahui apakah proses mengelola data Pengguna atau fungsional mengelola data Pengguna dapat berjalan dengan baik. Hasil pengujian pada modul ini penulis sajikan pada tabel 5.3.

| <b>Modul</b>                             | <b>Prosedur</b>                                                                                    | <b>Masukan</b>                 |                                                                                             | Hasil yang                                                                   | Kesimpulan |  |
|------------------------------------------|----------------------------------------------------------------------------------------------------|--------------------------------|---------------------------------------------------------------------------------------------|------------------------------------------------------------------------------|------------|--|
| yang                                     | pengujian                                                                                          |                                | yang                                                                                        | didapat                                                                      |            |  |
| diuji                                    |                                                                                                    |                                | diharapkan                                                                                  |                                                                              |            |  |
| Tambah<br>Data<br>Pengguna<br>(berhasil) | - Pilih menu<br>data<br>Pengguna<br>- Klik<br>Tambah<br><b>Input Data</b><br>-<br>- Klik<br>Simpan | Input data<br>lengkap          | Data berhasil<br>ditambah<br>dan<br>tampilkan<br>pesan "<br>Berhasil<br>simpan<br>Pengguna" | Data berhasil<br>ditambah dan<br>tampilkan<br>pesan "Data<br>telahtersimpan" | Baik       |  |
| Tambah<br>Data<br>Pengguna<br>(gagal)    | - Pilih menu<br>data<br>Pengguna<br>Klik<br>$\overline{\phantom{0}}$<br>Tambah<br>- Klik<br>Simpan | Input data<br>tidak<br>lengkap | Data gagal<br>ditambah<br>dan<br>Tampilkan<br>pesan "Data<br>gagal<br>disimpan"             | Data gagal<br>ditambah dan<br>Tampilkan<br>pesan "Data<br>gagal<br>disimpan" | Baik       |  |

**Tabel 5.3 Pengujian Modul Mengelola Data Pengguna**

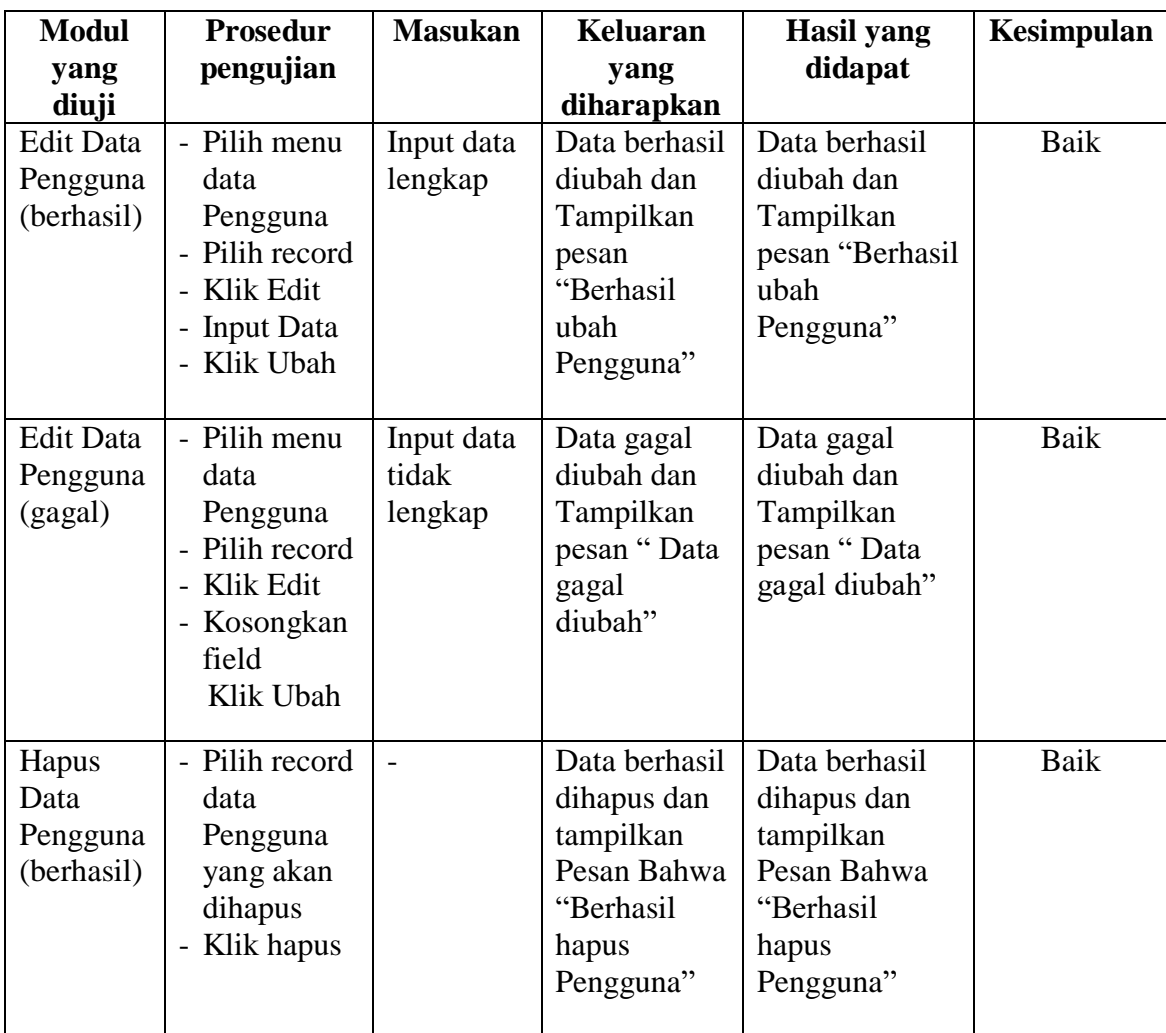

## **5.3 ANALISIS HASIL YANG DICAPAI OLEH APLIKASI**

Setelah melakukan pengujian pada Perancangan program Aplikasi Sistem Informasi Geografis Tour dan Travel di Kota Jambi Berbasis Android ini, di dapat hasil evaluasi dari kemampuan sistem. Adapun kelebihan dan kekurangan dari sistem aplikasi tersebut sebagai berikut :

## **5.3.1 Kelebihan dari Aplikasi**

Sistem baru yang dirancang ini setidaknya memiliki kelebihan yaitu sebagai berikut :

- 1. Dapat digunakan oleh pengguna di mana saja karena aplikasi ini berjalan di *smartphone* yang bersistem operasi Android
- 2. Mudah dioperasikan karena rancangan dari setiap tampilan dirancang secara *user friendly* atau mudah dimengerti.

### **5.3.2 Kekurangan Sistem**

Sistem yang baru dirancang ini tidak luput dari kekurangan, Adapun kekurangan dari sistem yang baru ini adalah :

- 1. Aplikasi hanya bisa berjalan pada *platform* Android (tidak *multi platform*).
- 2. Aplikasi ini masih sangat terbatas sehingga perlu diperbaharui karena informasi pada daftar Tour dan Travel belum lengkap.
- 3. Pada saat aplikasi ini berjalan dan untuk membuka lokasi harus menggunakan jaringan yang stabil karena akan terhubung dengan *google maps* untuk menunjukkan rute Tour dan Travel yang akan dituju pengguna.